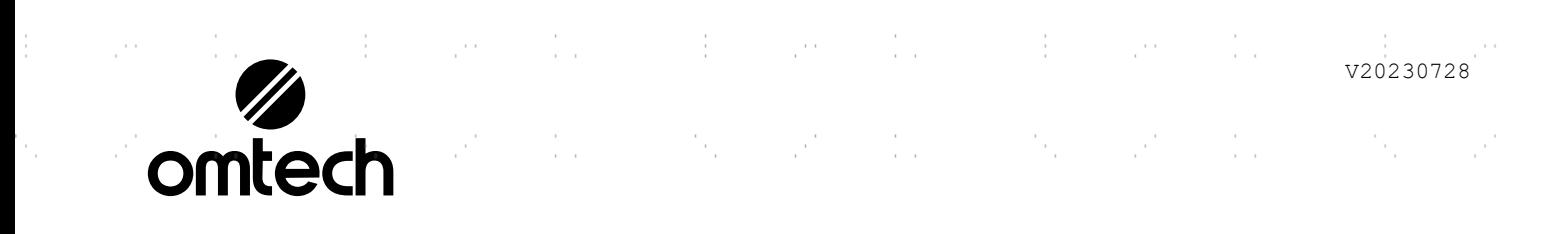

## **POLAR 350 TELEVISION**  $\pm$ GRAVEUR LASER DE BUREAU 50W

supervisory of the supervisory of the second states

 $\frac{1}{2}$  .

 $\sim 10^6$ 

 $\mathbb{R}^{n \times n}$ 

ò.

ŧ.

Ċ,

Ť.

ļ.

ť.

Ÿ,

Ť.

 $\hat{\mathbb{F}}$ 

 $\mathbb{R}^{n \times n}$  .

 $\frac{1}{2}$  .

 $\frac{1}{2}$ 

 $\frac{1}{\sqrt{2}}$ 

 $\frac{1}{2}$ 

 $\sim$ 

ija.<br>1

# MANUEL DU PROPRIÉTAIRE

 $\mathcal{A}=\mathcal{A}$  . The second part of the set of  $\mathcal{A}$  $\frac{1}{2} \frac{1}{2}$  $\frac{1}{2} \frac{1}{2}$  $\{ \ldots \}$  $\mathbb{R}^{n}$  $\mathbb{R}^{n}$  $\hat{\vec{r}}$ and the control of the control of the control of the t. t.

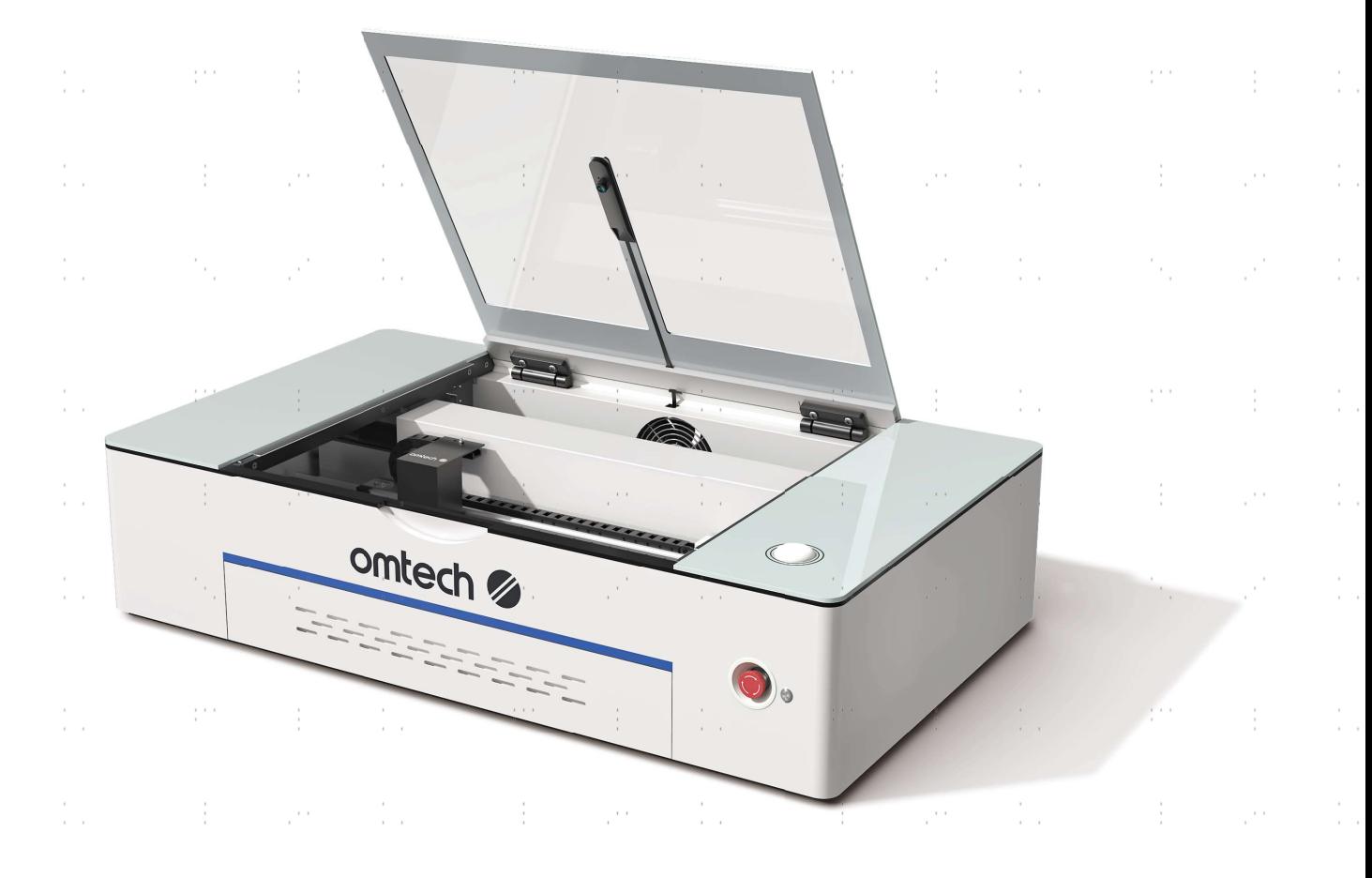

A lire attentivement avant utilisation A conserver pour référence ultérieure

 $\frac{1}{2}$  ,  $\frac{1}{2}$ 

 $\mathcal{V}^{(k)}$  .

**STATE STATE** 

 $\frac{1}{2}$  .

 $\mathcal{F}^{\mathcal{A}}_{\mathcal{A}}$  ,  $\mathcal{F}^{\mathcal{A}}_{\mathcal{A}}$ 

 $\mathcal{O}(\mathcal{F})$ 

 $\label{eq:2.1} \frac{1}{2} \sum_{i=1}^n \frac{1}{2} \sum_{i=1}^n \frac{1}{2} \sum_{i=1}^n \frac{1}{2} \sum_{i=1}^n \frac{1}{2} \sum_{i=1}^n \frac{1}{2} \sum_{i=1}^n \frac{1}{2} \sum_{i=1}^n \frac{1}{2} \sum_{i=1}^n \frac{1}{2} \sum_{i=1}^n \frac{1}{2} \sum_{i=1}^n \frac{1}{2} \sum_{i=1}^n \frac{1}{2} \sum_{i=1}^n \frac{1}{2} \sum_{i=1}^n \frac{$ 

 $\sim 10$ 

ija.<br>1

 $\mathbb{R}^{d \times d}$ 

 $\frac{1}{2}$ 

 $\mathbb{R}^3$ 

 $\pm$ 

j.

 $\mathbb{R}^{d \times d}$ 

÷

Merci d'avoir choisi le Polar 350 d'OMTech comme nouveau graveur laser !

Votre machine à graver au laser CO<sub>2</sub> est destinée à un usage personnel et professionnel. Lorsqu'il est utilisé conformément à ces instructions, le Polar 350 est un système laser de classe 2, mais certains composants restent EXTRÊMEMENT dangereux. Ne désactivez jamais les dispositifs de sécurité préinstallés et utilisez toujours votre laser de manière sûre et responsable.

PRÉFACE

Lisez attentivement ce manuel avant d'utiliser l'appareil. Il couvre les détails de l'installation, du réglage, de l'entretien et, surtout, de l'utilisation en toute sécurité de votre nouveau laser. Il est destiné à être utilisé conjointement avec le manuel de votre logiciel de gravure, car le logiciel assure non seulement la conception et la conversion de l'image, mais sert également d'interface principale pour les réglages du laser et les commandes de la machine. Vous et tous les autres utilisateurs de cet appareil devez comprendre parfaitement les DEUX manuels avant d'essayer de faire fonctionner le laser.

Conservez les deux manuels pour vous y référer ultérieurement et remettez-les à TOUTE PERSONNE qui installera, utilisera, entretiendra ou réparera cette machine. Les deux manuels doivent être inclus si cet appareil est donné ou vendu à un tiers.

Si vous avez des questions après avoir lu ces manuels, veuillez nous contacter et notre service d'assistance répondra à vos questions dans les plus brefs délais.

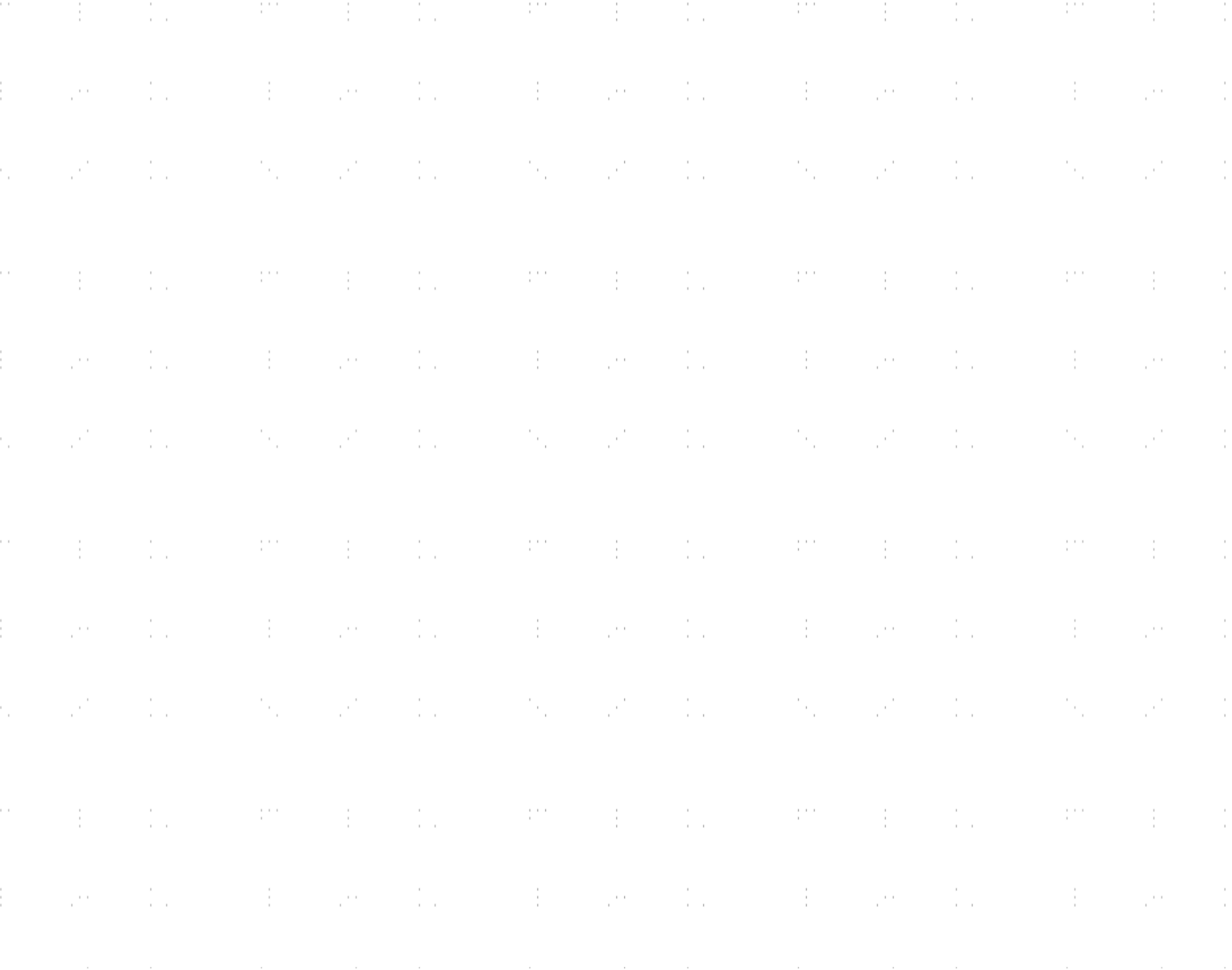

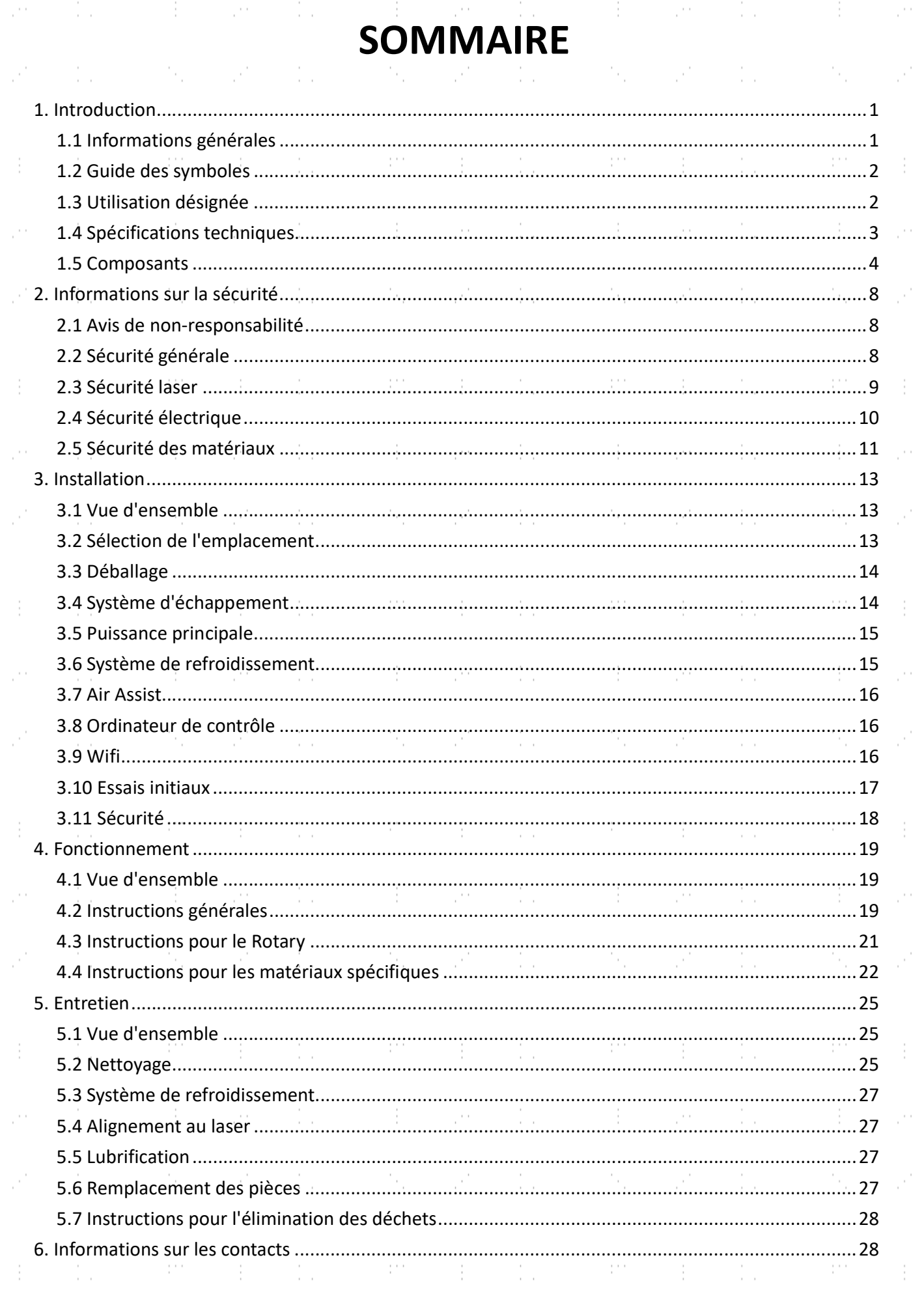

 $\mathbf{H}^{\text{in}}$  , where  $\mathbf{H}^{\text{in}}$  is a subset of the set of the set of the  $\mathbf{H}^{\text{in}}$ 

P.

 $\frac{1}{2}$ 

in.

in.<br>C

 $\frac{1}{2}$ 

h.

 $\frac{1}{2}$ 

计二进制 医小脑

e.<br>C

 $\frac{1}{2}$ 

 $\frac{1}{2}$ 

i<br>C

 $\frac{1}{2}$ 

 $\mathcal{P}^{\text{c}} = \mathcal{A}$  .

-1

 $\sim 100$ 

-111

÷

ilian a

47

÷

S.

37

÷

A.

W.

÷

 $\frac{1}{2}$ 

 $\frac{1}{2}$ 

 $\begin{array}{c} \frac{1}{2} \\ \frac{1}{2} \\ \frac{1}{2} \end{array}$ 

 $\frac{1}{2}$ 

 $\begin{bmatrix} 1 & 0 \\ 0 & 0 \\ 0 & 0 \end{bmatrix}$ 

 $\frac{1}{2}$ 

 $\frac{1}{2}$ 

 $\ddot{\cdot}$ 

 $\frac{1}{2} \frac{1}{2}$ 

 $\frac{1}{2}$ 

 $\frac{1}{2}$ 

 $\begin{array}{c} \frac{1}{2} \\ \frac{1}{2} \end{array}$ 

 $\frac{1}{2}$ 

 $\frac{1}{2}$ 

 $\frac{1}{2}$ 

 $\frac{1}{2}$  .

 $\mathbb{R}^n$ 

# INTRODUCTION

### 1.1 Informations générales sur

Ce manuel est le guide de l'utilisateur désigné pour l'installation, la configuration, le fonctionnement en toute sécurité et l'entretien de votre graveur laser de bureau. Il est divisé en six chapitres couvrant les informations générales, les consignes de sécurité, les étapes d'installation, les instructions d'utilisation, les procédures d'entretien et les informations de contact.

TOUT le personnel impliqué dans l'installation, la configuration, le fonctionnement, l'entretien et la réparation de cette machine doit lire et comprendre ce manuel, en particulier les consignes de sécurité. Certains composants sont soumis à une tension extrêmement élevée et/ou produisent de puissantes radiations laser. La méconnaissance et le non-respect de ces instructions peuvent entraîner des performances et une longévité insuffisantes, des dommages matériels et des blessures corporelles.

Le Polar 350 émet un puissant faisceau laser à partir d'un tube de verre rempli de dioxyde de carbone (CO₂), d'azote et de gaz isolants ; il réfléchit ce faisceau sur trois miroirs et à travers une lentille ; il utilise cette lumière focalisée pour graver des motifs sur certains substrats. Le laser actif est invisible à l'œil humain. Cet appareil ne doit jamais être utilisé lorsque le couvercle ou le panneau d'accès est ouvert afin d'éviter des blessures potentiellement permanentes. Lorsque son passage est utilisé, il faut veiller à éviter les éventuels rayons réfléchissants.

Le tube laser se déplace généralement le long de l'axe Y pendant la gravure. Le premier miroir est fixé près de l'extrémité gauche du tube laser, le deuxième miroir est fixé à proximité et le troisième miroir est fixé à la tête laser qui se déplace le long de l'axe X. Le premier et le deuxième miroirs sont situés dans un boîtier de protection. Le premier et le deuxième miroirs sont situés dans un boîtier de protection, mais comme le processus de gravure génère de la poussière, la fenêtre du deuxième miroir, le troisième miroir et la lentille de mise au point doivent être nettoyés fréquemment.

En cas d'utilisation à faible intensité, le tube laser fourni a une durée de vie moyenne d'environ 10 000 heures avant de devoir être remplacé. Cependant, faire fonctionner constamment votre laser à plus de 70 % de sa puissance nominale maximale peut réduire considérablement sa durée de vie. Il est recommandé d'utiliser des réglages compris entre 10 et 70 % de la puissance nominale maximale pour bénéficier d'une performance et d'une longévité optimales.

La fenêtre de visualisation du couvercle absorbe naturellement la plupart des faisceaux réfléchis par le laser à infrarouge élevé, mais elle n'est PAS protégée d'une autre manière. Des lunettes de protection doivent TOUJOURS être portées par TOUTES les personnes présentes lorsque le laser est actif. Ces lunettes doivent être au moins OD6 à la longueur d'onde principale du laser de 10,6 microns.

Le système de refroidissement par eau intégré doit être utilisé avec ce graveur pour dissiper la chaleur produite par le tube laser. De même, le système d'échappement fourni doit être utilisé en conjonction avec un évent externe ou un purificateur d'air dédié pour éliminer la poussière et les gaz produits par le processus de gravure et assurer la conformité avec les lois et réglementations relatives à la qualité de l'air sur le lieu de travail et dans l'environnement. N'utilisez jamais le graveur si ces deux systèmes ne fonctionnent pas correctement.

Notez que cet appareil émet des signaux dans le spectre radioélectrique dans le cadre de sa connectivité sans fil. Un blindage ou un équipement spécial peut être nécessaire pour minimiser les interférences avec les émissions d'urgence et les émissions autorisées, en particulier dans les zones résidentielles.

## 1.2 Symbole Guide

Les symboles suivants sont utilisés sur les étiquettes de cette machine ou dans ce manuel :

![](_page_4_Picture_2.jpeg)

Ces articles présentent un risque de dommages matériels ou corporels graves.

![](_page_4_Picture_4.jpeg)

Ces articles répondent à des préoccupations tout aussi sérieuses concernant le faisceau laser.

![](_page_4_Picture_6.jpeg)

Ces articles répondent à des préoccupations tout aussi sérieuses en ce qui concerne l'électricité.

![](_page_4_Picture_8.jpeg)

Ces éléments répondent à des préoccupations tout aussi sérieuses concernant les risques d'incendie.

![](_page_4_Picture_10.jpeg)

Toute personne se trouvant à proximité doit porter des lunettes de protection pendant l'utilisation.

Les objets proches présentent un risque de pincement ou d'écrasement.

Ce produit est vendu en conformité avec les réglementations européennes applicables.

![](_page_4_Picture_15.jpeg)

L'élimination sûre et légale de ce produit nécessite des considérations particulières.

## 1.3 Désignation Utilisation

Le Polar 350 est destiné à la gravure d'enseignes et d'autres produits de consommation sur des substrats appropriés. Ce laser peut traiter une grande variété de matériaux, notamment le bois et le liège, le papier et le carton, la plupart des plastiques, le verre, le tissu et le cuir, ainsi que la pierre. Il peut également être utilisé avec certains métaux à revêtement spécial. L'utilisation de ce système à des fins ou pour des matériaux non désignés n'est pas autorisée.

Le système doit être utilisé, entretenu et réparé par du personnel connaissant le domaine d'utilisation et les dangers de la machine et du matériau gravé, y compris sa réflectivité, sa conductivité, son potentiel de création de fumées nocives ou combustibles, etc.

Les rayons laser sont dangereux. Le fabricant et/ou le vendeur n'assument aucune responsabilité en cas d'utilisation inappropriée de cet appareil ou de tout dommage ou blessure résultant d'une telle utilisation. L'opérateur est tenu d'utiliser ce graveur laser de bureau uniquement conformément à l'usage auquel il est destiné, aux autres instructions figurant dans les manuels et à toutes les lois et réglementations locales et nationales applicables.

# 1.4 Technique Spécifications

and the state of the state of the

er en de la posta de la posta de la posta de la posta de la posta de la posta de la posta de la posta de la po<br>En la posta de la posta de la posta de la posta de la posta de la posta de la posta de la posta de la posta de

 $\mathbb{R}^{\mathbb{Z}}$ 

i<br>Sa

e.

ł,

Ŷ,

ò,

 $\frac{1}{2}$ 

Ÿ.

ò.

 $\mathbb{R}^2$ 

Ÿ,

 $\ddot{\phantom{0}}$ 

 $\frac{1}{2}$ 

Ÿ,

÷,

 $\frac{1}{2}$ 

Ċ,

 $\ddot{\phantom{0}}$ 

 $\mathbb{R}^3$ 

n in

 $\sim$  1.

V)

 $\frac{1}{2}$ 

V.

 $\frac{1}{2}$ 

 $\mathcal{C}^{\mathcal{A}}$ 

 $\mathcal{P}$ 

 $\sim$ 

 $\mathbb{R}^{n \times n}$ 

V.

 $\frac{1}{2}$ 

 $\sim 10^6$ 

 $\frac{1}{2}$ 

 $\mathbb{R}^{n \times n}$ 

n Sil

![](_page_5_Picture_523.jpeg)

그는 어떻게 하나 좋아하네요.

substitution of the substitution of the substitution of the substitution of the substitution of

医心包状的 经未成本

an an

 $\pm 1$ 

 $\mathcal{A}$  and  $\mathcal{A}$ 

 $\sim 10^{11}$  m  $^{-1}$  .

 $\mathbb{R}^2$ 

p.

J)

÷

p.

À,

 $\frac{1}{2}$ 

p.

 $\frac{1}{2}$ 

p.

V.

÷

p.

V.

 $\sim 100$ 

 $\frac{1}{2}$  .

 $\sim 10^6$ 

 $\mathcal{O}^{\mathcal{I}}$ 

 $\mathcal{L}_2$ 

 $\frac{1}{2}$  .

 $\frac{1}{\sqrt{2}}$ 

 $\frac{1}{\sqrt{2}}$ 

ţ,

 $\frac{1}{2}$  .

 $\frac{1}{2}$  .

 $\frac{1}{2}$  .

 $\frac{1}{\sqrt{2}}$ 

 $\frac{1}{2}$  .

 $\frac{1}{2}$ 

 $\mathbb{Z}_2$ 

 $\frac{3}{3}$ 

 $\sim 10$ 

 $\mathbb{R}^{n \times n}$ 

 $\frac{1}{2} \frac{1}{2}$ 

 $\frac{1}{2}$  .

# 1.5 Composants Principaux éléments

![](_page_6_Figure_1.jpeg)

### Vue du dessus

- A. Ventilateur d'extraction—Ce ventilateur aspire les gaz et les débris en suspension dans l'air de la table de travail. Pour minimiser le bruit, il ne s'active qu'avec le laser.
- B. Verrouillage du couvercle—Ces interrupteurs interrompent automatiquement le travail si le couvercle est ouvert.
- C. Fiche rotative—Cette petite fiche aviation se connecte aux axes rotatifs fournis pour leur fournir des signaux d'alimentation et de commande.
- D. Carte Wifi—Le terminal sans fil 2,4 GHz situé derrière la partie centrale du panneau arrière fournit une connectivité wifi à votre graveur.
- E. Alimentation du laser—Ce dispositif transforme l'électricité standard en une charge à très haute tension nécessaire au tube laser.
- F. Rail de l'axe Y—Le rail de l'axe Y supporte le mouvement du tube laser et du rail de l'axe X vers le haut et vers le bas de la table de travail.
- G. Commutateur rotatif—Ce commutateur permet à la carte mère et au bloc d'alimentation de fournir de l'énergie et des commandes au rail de l'axe Y (standard) ou à un axe rotatif (rotatif) connecté à la prise aviation arrière.
- H. Tube laser—Ce tube en verre rempli de CO<sub>2</sub> est monté à côté du rail de l'axe X dans un boîtier de protection. Ils se déplacent normalement ensemble le long du rail de l'axe Y. La connexion du laser à son alimentation électrique est à très haute tension et extrêmement dangereuse.
- I. Ampèremètre—Cet affichage numérique indique le courant du laser en milliampères (mA).
- J. Air Assist—Ce petit compresseur d'air dirige l'air sous pression vers la tête du laser par le biais d'un tube étroit. Pour minimiser le bruit, il ne s'active qu'avec le laser.
- K. 1er et 2e miroirs—Le boîtier de protection de ces miroirs fixes se déplace avec le tube laser et le rail de l'axe X pour permettre au faisceau laser de se déplacer le long de l'axe Y.
- Tête du laser—La tête du laser contient le troisième miroir, la lentille de mise au point et la sortie d'assistance à l'air et dirige le faisceau laser vers le bas dans vos matériaux. Ses composants sont normalement protégés

par une coque rectangulaire qui se verrouille magnétiquement.

- M. Rail de l'axe X—Le rail de l'axe X permet le déplacement de la tête laser de gauche à droite sur la table de travail. Lors de l'utilisation de l'un ou l'autre des axes rotatifs, ce rail doit être positionné de manière à relier les flèches correspondantes.
- N. Verrouillage du plateau—ces interrupteurs arrêtent le laser lorsque le plateau à débris est retiré.
- O. Pompe à eau—Cette pompe fait circuler de l'eau ou un liquide de refroidissement sans danger pour le laser dans le tube laser afin de le maintenir froid et stable.
- P. Bandes lumineuses LED—ces lumières intégrées permettent de bien voir votre plan de travail.
- Q. Caméra—cette caméra fisheye vous aide à positionner vos dessins avec précision.
- R. Réservoir d'eau—Ce réservoir permet de maintenir le tube laser froid et stable. Il est rempli d'antigel OMTech mais peut également être remplacé par de l'eau distillée.
- S. Carte mère—Cette carte de circuits imprimés située sous le panneau gauche contrôle le processus de gravure, en répondant aux commandes du logiciel de gravure de votre ordinateur. Elle dispose d'une mémoire totale de 128 Mo, dont environ 95 Mo sont disponibles pour le stockage des dessins.
- T. Table de travail en nid d'abeille—La table de travail supporte les matériaux d'une épaisseur maximale de 15 mm tout en permettant une bonne circulation de l'air. Il peut également être retiré pour s'adapter à des matériaux plus épais ou pour utiliser les axes rotatifs. Des règles verticales et horizontales en pouces et en cm se trouvent de part et d'autre de la table.
- U. Bouton de démarrage et état du laser—Ce bouton peut être utilisé pour interrompre et relancer la gravure ou pour répéter le dessin précédemment chargé avec ses anciens paramètres. Pour commencer un nouveau dessin ou graver avec des paramètres ajustés, utilisez les commandes de votre logiciel. L'anneau entourant le bouton change de couleur pour indiquer l'état actuel de votre graveur :

![](_page_7_Picture_180.jpeg)

![](_page_7_Picture_11.jpeg)

### Vue de face

- A. Couvercle—Cette fenêtre en acrylique vous permet de surveiller le processus de gravure, en absorbant la plupart des faisceaux laser réfléchis. Cependant, utilisez toujours des lunettes de protection lorsque vous observez le laser actif et ne le fixez jamais pendant de longues périodes.
- B. Bac à débris-Ce bac peut être facilement retiré pour nettoyer les débris après utilisation et pour installer ou retirer le plateau de travail en nid d'abeille. Le laser s'arrête automatiquement s'il est ouvert pendant l'utilisation.
- C. Arrêt d'urgence—Ce bouton coupe immédiatement l'alimentation du tube laser en cas d'urgence.
- D. Bouton de réinitialisation—appuyez sur ce bouton une fois la situation d'urgence terminée pour rétablir l'alimentation de votre Polar. Vous devez également appuyer sur ce bouton si le laser est éteint par les verrouillages lorsque le couvercle est ouvert pendant la gravure.

5

E. Pieds—ces pieds rembourrés évitent d'endommager votre table ou votre comptoir.

![](_page_8_Picture_0.jpeg)

### Vue arrière

- A. Atténuateur de faisceau-Ce cadran permet de contrôler la puissance principale de votre graveur. Il doit être tourné complètement dans le sens des aiguilles d'une montre pour permettre à votre logiciel d'utiliser toute la gamme de puissance du graveur.
- B. Connecteur de verrouillage à distance—Ce port sert de deuxième clé nécessaire à l'activation du tube laser. Insérez l'interrupteur fourni pour activer le laser ou retirez-le pour désactiver complètement le laser.
- C. Interrupteur d'alimentation—Cet interrupteur permet d'allumer la carte mère du graveur, le système de refroidissement, l'éclairage DEL et la carte sans fil, et de mettre en veille le ventilateur d'extraction et l'assistance d'air, prêts à être activés avec le laser. Il doit toujours être éteint entre les sessions.
- D. Prise d'alimentation—Cette prise se connecte à votre alimentation principale et met à la terre les composants électroniques de votre machine.
- E. Ventilateur d'extraction—Ce ventilateur aspire les gaz et les débris en suspension dans l'air de la table de travail et les envoie par la bouche d'aération vers une fenêtre ou un purificateur d'air.
- F. Port de la caméra—Ce port USB permet de connecter la caméra du graveur à l'ordinateur de contrôle et au logiciel de gravure.
- G. Port informatique—Ce port USB relie la carte mère du graveur à l'ordinateur de contrôle et au logiciel de gravure.
- H. Port Ethernet—Ce port permet une connexion rapide entre la carte mère du graveur et votre ordinateur de contrôle, soit directement, soit par l'intermédiaire d'Internet.

### Tête de laser

- A. Troisième miroir—Ce miroir fixe transfère le laser du deuxième miroir situé à l'extrémité du rail de l'axe X vers la lentille de mise au point.
- B. Lentille de focalisation—Cette lentille de 15,5 mm dirige et focalise le faisceau laser vers son point de contact avec le matériau.
- C. Air Assist—Ce tube fournit de l'air sous pression à partir de son compresseur afin d'éliminer les étincelles et de réduire les poussières et les gaz.
- D. Faisceau laser—Le laser de gravure est invisible mais très dangereux. Évitez toute exposition directe de votre peau ou de vos yeux.

![](_page_8_Picture_15.jpeg)

### Axes rotatifs

- A. Verrouillage du plateau—Ces interrupteurs doivent être maintenus fermés par le plateau à débris pour que le laser s'active.
- B. Couvercle de la baie ouverte—Ce couvercle doit être retiré et placé sous les axes rotatifs lorsqu'ils sont utilisés. Retirez ses boulons à l'aide d'une clé hexagonale M3. Remettez le couvercle en place et fixez à nouveau ses boulons avant de reprendre l'utilisation normale.
	- C. Prise pour l'aviation rotative—Cette prise doit être couverte pendant la gravure normale. Lorsque vous utilisez les axes rotatifs, la connexion à 4 broches alimente et dirige le moteur rotatif.
- D. Flèches d'alignement—ces flèches indiquent la position correcte du laser et du rail de l'axe X pour l'utilisation de l'axe rotatif 1 (à droite) ou de l'axe rotatif 2 (à gauche).
	- E. Commutateurs rotatifs (couverts)—Ces commutateurs redirigent l'alimentation et la commande des moteurs de l'axe Y vers la connexion de l'axe rotatif et vice-versa.
	- F. Axe rotatif 1—Cet axe rotatif à quatre roues est installé dans le coin inférieur gauche de la baie ouverte, comme illustré. La flèche située à l'extrémité du boîtier du tube laser doit être alignée avec la flèche marquée 1 sur le côté droit.
	- G. Axe rotatif 2—Cet axe rotatif à quatre roues est également installé dans le coin inférieur gauche de la baie ouverte, comme indiqué, mais la flèche à l'extrémité du boîtier du tube laser doit être alignée avec la flèche marquée 2 sur le côté gauche.
	- H. Bouton de réglage de la hauteur—Tournez ce bouton pour régler la hauteur des roues de droite lorsqu'il est nécessaire de créer une surface plane lors de la gravure d'objets coniques.

![](_page_9_Picture_9.jpeg)

![](_page_9_Picture_10.jpeg)

![](_page_9_Picture_11.jpeg)

7

# INFORMATIONS SUR LA SÉCURITÉ

## 2.1 Clause de non-responsabilité

Votre Polar peut différer quelque peu de celles présentées dans ce manuel en raison d'options, de mises à jour, etc. Veuillez nous contacter si votre machine à graver est livrée avec un manuel obsolète ou si vous avez d'autres questions.

## 2.2 Instructions générales de sécurité

• Votre Polar 350 devrait comporter des étiquettes d'avertissement aux endroits suivants :

![](_page_10_Figure_5.jpeg)

Si l'une de ces étiquettes est manquante, illisible ou endommagée, elle doit être remplacée.

- N'utilisez cet appareil de gravure au laser qu'en conformité avec toutes les lois et réglementations locales et nationales applicables.
- N'utilisez cet appareil que conformément à ce manuel d'instructions et au manuel du logiciel de gravure fourni avec l'appareil. Ne confiez l'installation, l'utilisation, l'entretien, la réparation, etc. de cet appareil qu'à des personnes qui ont également lu et compris les deux manuels. Veillez à ce que ce manuel et celui du logiciel soient joints à l'appareil s'il est donné ou vendu à un tiers.
- NE PAS laisser cet appareil sans surveillance pendant qu'il fonctionne. Observez l'appareil tout au long de son fonctionnement et, si quelque chose semble fonctionner bizarrement, coupez immédiatement TOUTE l'alimentation de l'appareil et contactez notre service clientèle ou votre service de réparation spécialisé. De même, assurez-vous que l'appareil est COMPLÈTEMENT éteint après chaque utilisation.

![](_page_10_Picture_10.jpeg)

- NE PAS permettre aux mineurs, aux personnes non formées ou souffrant d'une déficience physique ou mentale qui affecterait leur capacité à suivre ce manuel et le manuel du logiciel d'installer, d'utiliser, d'entretenir ou de réparer cet appareil.
- Toute personne non formée qui pourrait se trouver à proximité de l'appareil lorsqu'il est en fonctionnement DOIT être informée de son caractère dangereux et recevoir des instructions complètes sur la manière d'éviter les blessures pendant son utilisation.
- Gardez toujours un extincteur, un tuyau d'arrosage ou un autre système ignifuge à proximité en cas d'accident.

• Veillez à ce que le numéro de téléphone du service d'incendie local soit clairement affiché à proximité. En cas d'incendie, coupez l'alimentation électrique avant d'éteindre la flamme. Familiarisez-vous avec la portée correcte de votre extincteur avant de l'utiliser. Veillez à ne pas utiliser l'extincteur trop près de la flamme, car sa haute pression peut provoquer un retour de flamme.

![](_page_11_Picture_1.jpeg)

## 2.3 Instructions de sécurité pour les lasers

Lorsqu'il est utilisé conformément aux instructions, le Polar 350 comprend un système laser de classe 2 sans danger pour les utilisateurs et les spectateurs. Cependant, le laser de gravure invisible, le tube laser et ses connexions électriques restent EXTRÊMEMENT dangereux. Utilisés ou modifiés sans précaution, ils peuvent causer de graves dommages matériels et corporels, y compris, mais sans s'y limiter, les dommages suivants :

- 
- Le laser brûle facilement les matériaux combustibles situés à proximité
	- Certains matériaux de travail peuvent produire des radiations ou des gaz nocifs pendant le traitement • L'exposition directe au laser provoque des lésions corporelles, notamment des
	- brûlures graves et des lésions oculaires irréparables.

En tant que tel,

- NE PAS modifier ou désactiver les dispositifs de sécurité de cet appareil. Ne modifiez pas ou ne démontez pas le laser et n'utilisez pas le laser s'il a été modifié ou démantelé par une personne autre qu'un professionnel formé et compétent. N'activez pas le laser sans sa lentille de mise au point. Une exposition dangereuse aux rayonnements et d'autres blessures peuvent résulter de l'utilisation d'un équipement ajusté, modifié ou autrement incompatible.
- Ne laissez JAMAIS aucune partie du Polar ouverte pendant le fonctionnement, sauf (si nécessaire) les portes de passage. N'interférez jamais avec le faisceau laser, ne placez aucune partie de votre corps dans la trajectoire du laser pendant le fonctionnement et n'essayez jamais de voir le laser directement. Lorsque vous utilisez les portes de passage ou que vous risquez d'être exposé au faisceau laser, prenez des mesures pour vous protéger des faisceaux laser potentiellement réfléchis, y compris l'utilisation d'un équipement de protection individuelle.
- NE regardez PAS ou ne laissez pas d'autres personnes regarder directement le laser actif, même lorsque le couvercle est fermé. La fenêtre d'observation absorbe naturellement la plupart des faisceaux réfléchis par le laser à infrarouge élevé, mais n'est PAS protégée d'une autre manière. TOUTE PERSONNE se trouvant à proximité pendant l'utilisation doit porter une protection oculaire spécialement conçue pour filtrer la longueur d'onde spécifique du laser de votre graveur avec une densité optique (DO) de 6 ou plus. Ne fixez pas ou ne laissez pas d'autres personnes fixer continuellement le laser actif, même si vous portez des lunettes de protection.
- N'utilisez ce graveur que si ses dispositifs d'arrêt automatiques fonctionnent correctement. Ne désactivez jamais l'un de ces dispositifs d'arrêt, sauf en cas d'instructions spécifiques dans ce manuel. Lorsque vous recevez ce graveur pour la première fois et si vous constatez par la suite des problèmes, testez-les (voir ci-dessous) avant d'entreprendre toute autre tâche. Ne continuez pas à utiliser l'appareil si les arrêts ne se produisent pas. Eteignez l'appareil et contactez l'assistance technique ou votre service de réparation.
- Utilisez ce graveur UNIQUEMENT dans un endroit plat et stable. Son utilisation sur une surface instable

ou en position inclinée peut faire dévier le laser de sa trajectoire ou endommager de façon permanente les composants internes de l'appareil.

- N'utilisez en AUCUN cas ce graveur laser si le système de refroidissement de l'eau ne fonctionne pas correctement. Vérifiez toujours visuellement que l'eau circule dans l'ensemble du système avant d'allumer le tube laser. Arrêtez immédiatement l'utilisation si le système de refroidissement de l'eau fonctionne mal. Si le système interrompt son fonctionnement parce que le liquide de refroidissement a atteint sa température maximale de 50 °C (122 °F), laissez-le refroidir pendant au moins trente minutes avant de le remettre en marche.
- N'UTILISEZ PAS de liquide de refroidissement générique ou d'antigel dans votre eau de refroidissement, car ils peuvent laisser des résidus corrosifs et se solidifier à l'intérieur de vos tuyaux et tuyauteries, provoquant des dysfonctionnements et même des explosions. Utilisez des formulations personnalisées sans danger pour le laser ou utilisez et stockez votre graveur dans une zone à climat contrôlé.
- NE PAS laisser de matériaux potentiellement combustibles, inflammables, explosifs ou corrosifs sous le laser ou à proximité, où ils pourraient être exposés au faisceau laser direct ou réfléchi.
- N'utilisez PAS et ne laissez pas d'équipement sensible aux interférences électromagnétiques à proximité. Assurez-vous que la zone autour du laser est exempte de fortes interférences électromagnétiques lors de toute utilisation.
- N'utilisez cette machine que pour travailler les matériaux décrits dans la section Sécurité des matériaux de ce manuel. Les réglages du laser et le processus de gravure doivent être correctement ajustés pour des matériaux spécifiques.
- Veiller à ce que la zone soit exempte d'autres polluants en suspension dans l'air, car ceux-ci peuvent présenter un risque similaire de réflexion, de combustion, etc.

## 2.4 Instructions de sécurité électrique

• N'utilisez cet appareil qu'avec une alimentation électrique compatible, stable et mise à la terre, dont la tension varie de moins de 5 %. Ne l'utilisez pas avec un adaptateur de 3 à 2 broches non relié à la terre. La mise à la terre de l'appareil doit être vérifiée régulièrement pour s'assurer que la ligne n'est pas endommagée et que les connexions ne sont pas desserrées.

![](_page_12_Picture_9.jpeg)

- NE PAS brancher d'autres appareils sur le même circuit, car le système laser peut nécessiter tout l'ampérage nécessaire. Ne pas utiliser de rallonges ou de multiprises standard. N'utilisez que des parasurtenseurs d'une capacité supérieure à 2000J.
- La zone de travail autour de l'appareil de gravure au laser doit être sèche, bien ventilée et contrôlée afin de maintenir la température ambiante entre 5 et 40 °C (40 et 104 °F). Pour de meilleurs résultats, maintenez la température à 25°C (75°F) ou moins. L'humidité ambiante doit être comprise entre 20 et 85 %.
- Le réglage, l'entretien et la réparation des composants électriques de cet appareil doivent être effectués UNIQUEMENT par des professionnels qualifiés et compétents afin d'éviter les incendies et autres dysfonctionnements, y compris l'exposition potentielle aux radiations due à l'endommagement des composants du laser. Étant donné que des techniques spécialisées sont nécessaires pour tester les composants électriques de ce système de marquage, il est recommandé que ces tests soient effectués uniquement par le fabricant, le vendeur ou le service de réparation.

• Sauf indication contraire, n'entreprenez le réglage, l'entretien et la réparation de cet appareil que lorsqu'il est éteint, déconnecté de son alimentation électrique et complètement refroidi.

## 2.5 Instructions de sécurité

Il incombe aux utilisateurs de cette machine à graver au laser de s'assurer que les matériaux à traiter peuvent supporter la chaleur du laser et qu'ils ne produiront pas d'émissions ou de sous-produits nocifs pour les personnes se trouvant à proximité ou en violation des lois ou réglementations locales ou nationales. En particulier, n'utilisez en aucun cas cet appareil pour traiter du chlorure de polyvinyle (PVC), du téflon ou d'autres matériaux contenant des halogènes.

Les utilisateurs de ce graveur laser sont tenus de s'assurer que chaque personne présente pendant le fonctionnement de l'appareil dispose d'un EPI suffisant pour éviter les blessures causées par les émissions et les sous-produits des matériaux traités. Outre les lunettes de protection contre le laser décrites ci-dessus, il peut être nécessaire de porter des lunettes de protection, des masques ou des respirateurs, des gants et d'autres vêtements de protection.

• NE PAS utiliser le laser sans son assistance pneumatique.

Les utilisateurs de ce graveur laser sont tenus de s'assurer que la poussière et les débris créés pendant l'utilisation sont entièrement nettoyés par la suite. La poussière qui s'accumule sur les surfaces de la baie principale et du plateau situé en dessous constitue un risque d'incendie qui peut être facilement enflammé par la chaleur du laser.

• N'utilisez en aucun cas ce graveur laser si le système d'échappement ne fonctionne pas correctement. Assurez-vous toujours que le ventilateur d'extraction peut éliminer la poussière et les gaz produits par le processus de gravure, conformément à toutes les lois et réglementations locales et nationales applicables. Cessez immédiatement d'utiliser l'appareil en cas de dysfonctionnement du ventilateur d'extraction ou du tuyau d'aération.

Les utilisateurs doivent être particulièrement prudents lorsqu'ils travaillent avec des matériaux conducteurs, car l'accumulation de poussière et de particules ambiantes peut endommager les composants électriques, provoquer des courts-circuits ou produire d'autres effets, y compris un rayonnement laser réfléchi.

![](_page_14_Picture_174.jpeg)

- 1

H.

in<br>1

 $\frac{1}{2}$ 

## INSTALLATION

## 3.1 Aperçu de l'installation

Un système complet comprend la machine à graver au laser, sa pompe à air et à eau intégrée, son ventilateur d'aération et d'évacuation, son ordinateur de contrôle, tous les câbles de connexion nécessaires, le connecteur d'interverrouillage et la clé du laser. L'armoire peut recevoir des dessins et des commandes de l'ordinateur de contrôle directement par son câble USB ou à distance par son réseau sans fil ou son câble Ethernet. Elle peut également stocker certains fichiers de dessin sur sa propre carte de circuit imprimé. Les dessins peuvent être appliqués à des surfaces planes reposant sur le plan de travail en nid d'abeille ou à des surfaces rondes reposant sur l'un des dispositifs rotatifs fournis. Les utilisateurs peuvent configurer d'autres accessoires supplémentaires (tels qu'un extracteur de fumées) en fonction de leurs besoins.

![](_page_15_Picture_3.jpeg)

N'utilisez que le matériel, le câblage et les sources d'alimentation fournis avec l'appareil ou compatibles avec celui-ci. L'installation d'un équipement avec lequel votre appareil n'est pas conçu peut entraîner des performances médiocres, une réduction de la durée d'utilisation, une augmentation des coûts d'entretien, des dommages matériels et des blessures corporelles.

Veuillez noter les exigences spécifiques de l'installation de votre système. Chaque client doit comprendre ces notes avant l'installation afin d'effectuer une configuration correcte et d'obtenir des performances laser sûres. Si vous avez des questions ou des problèmes d'installation, contactez nos techniciens et notre équipe d'assistance à la clientèle.

Tout équipement auxiliaire doit être adapté à la machine de base. Les questions peuvent être adressées au revendeur ou au fabricant de ces équipements.

## 3.2 Emplacement Sélection

Avant d'installer votre graveur, choisissez un endroit approprié pour son utilisation. Assurez-vous qu'il répond à toutes les exigences mentionnées dans les informations de sécurité ci-dessus.

L'emplacement doit être stable, plat, sec et climatisé afin de garantir une température ambiante de 5 à 40 °C et une humidité ambiante de 20 à 85 %. En particulier, la température et l'humidité ne doivent pas être proches du point de rosée. Il est également conseillé d'utiliser une pièce sans fenêtre ou d'utiliser des stores et/ou des rideaux pour éviter l'exposition à la chaleur supplémentaire potentielle de la lumière directe du soleil. L'endroit doit être exempt de poussière et d'autres polluants en suspension dans l'air et suffisamment bien ventilé pour permettre le traitement des fumées produites par le processus de gravure, conformément à toutes les lois et réglementations en vigueur. En fonction des matériaux à traiter, cela peut nécessiter la construction d'un système de ventilation spécifique. Il doit être éloigné des enfants, des matériaux combustibles, inflammables, explosifs ou corrosifs et des appareils sensibles aux interférences électromagnétiques. Le cordon d'alimentation doit être branché sur une source d'énergie compatible et stable, via une prise de courant à trois broches reliée à la terre. Aucun autre appareil ne doit être alimenté par le même circuit. Du matériel de lutte contre l'incendie doit se trouver à proximité et le numéro de téléphone du service d'incendie local doit être clairement affiché.

Il est fortement recommandé de prévoir un espace supplémentaire à proximité afin d'éviter de placer un objet sur la machine ou directement à côté de celle-ci, ce qui pourrait constituer un risque d'incendie ou de laser.

## 3.3 Déballage de la machine à graver

Votre nouvelle Polar 350 est livrée dans une caisse en bois avec ses accessoires (y compris ce manuel) emballés dans le compartiment principal. Pour le déballage, vous devez avoir placé la caisse dans un endroit plat et spacieux, idéalement près de l'endroit où vous prévoyez d'utiliser la machine en permanence. Faites appel à au moins deux personnes pour déplacer et ajuster la position du graveur afin de le maintenir à niveau et d'éviter tout mouvement brusque ou soudain.

- Étape 1 Ouvrez la partie supérieure de la caisse. Retirez la table de travail en nid d'abeille et la mousse isolante qui l'entoure.
- Étape 2 Retirez soigneusement les autres emballages et la mousse isolante des côtés et mettez-les de côté. Avec au moins une autre personne, utilisez les deux sangles autour du graveur pour le soulever de la caisse et le déplacer sur une table ou un comptoir solide.
- Étape 3 Retirez soigneusement les sangles et l'emballage en plastique autour du graveur.
- Étape 4 Ouvrez le couvercle et vérifiez que vous avez bien reçu tous les accessoires suivants : Deux axes rotatifs à 4 roues avec leurs cordons de connexion aviateur ; un ventilateur de conduit, ses commandes filaire et à distance, un anneau adaptateur, 2 tuyaux d'échappement et 3 colliers de serrage ; cinq ébauches de 3 mm en tilleul, carton et acrylique ; un cordon d'alimentation principal ; un câble Ethernet ; deux cordons USB ; une clé USB avec le logiciel de gravure ; une boîte de rangement avec des cotons-tiges, du ruban adhésif, 2 règles, 2 clés laser, le connecteur d'interverrouillage et des jeux de clés hexagonales, de disques de ciblage et de joints toriques ; et ce manuel.
- Étape 5 Retirez soigneusement tout l'emballage intérieur et les supports restants, y compris la sangle autour de la tête du laser, et mettez-les de côté. Le tube laser est un objet très fragile qui doit être manipulé avec délicatesse et le moins possible.
	- Étape 6 Sortez le bac à débris. Le lit en nid d'abeilles comporte des règles en pouces et des règles métriques sur les côtés opposés. Placez celle que vous préférez utiliser vers le haut et faites-la glisser en place. Replacez le plateau en dessous.

![](_page_16_Picture_8.jpeg)

N'essayez jamais de placer ou d'enlever le lit en nid d'abeilles par le couvercle principal. Il  $\Delta$  faut toujours le retirer à l'aide du plateau à débris.

Étape 7 Vous pouvez conserver l'emballage en cas de retour ultérieur, mais si vous vous débarrassez de l'emballage ou des accessoires, veillez à le faire dans le respect des réglementations applicables en matière d'élimination des déchets.

## 3.4 Installation du système d'échappement

Les tuyaux fournis ont une longueur totale de 16747 (5 m). Planifiez le chemin qu'ils emprunteront depuis le ventilateur de votre graveur jusqu'à un purificateur dédié ou - si les fumées et débris de votre gravure ne sont pas dangereux et répondent aux normes locales et nationales de sécurité de l'air - jusqu'à une fenêtre ou une bouche d'aération extérieure. D'une manière générale, plus les tuyaux entre votre graveur et leur sortie sont droits, meilleure sera la ventilation de votre système et moins la poussière et les débris s'accumuleront rapidement dans les tuyaux au fil du temps.

Glissez les deux petits colliers de serrage sur le plus petit tuyau d'échappement. Fixez l'une des extrémités directement sur le bord entourant le ventilateur d'extraction situé derrière le laser. Utilisez un tournevis pour serrer l'un des colliers autour de cette connexion. Fixez l'autre extrémité du tuyau à l'entrée du ventilateur de 60 W à l'aide de la bague d'adaptation fournie. Serrez le deuxième collier autour de cette connexion.

Faites glisser le grand collier de serrage sur le plus gros tuyau d'échappement. Fixez une extrémité du tuyau à la sortie du ventilateur et serrez le collier autour de cette connexion. Fixez l'autre extrémité du tuyau à un extracteur de fumées ou évacuez-le à l'air libre en dehors de votre zone de travail.

Branchez le ventilateur de la gaine sur l'alimentation électrique, de préférence sur un circuit distinct de celui qui sera utilisé pour alimenter le laser lui-même. Mettez-le en marche et vérifiez qu'il fonctionne aux deux vitesses.

![](_page_17_Picture_2.jpeg)

N'utilisez JAMAIS le laser si le système d'échappement n'évacue pas les fumées et les poussières produites par vos matériaux hors de votre zone de travail. Renseignez-vous toujours sur les matériaux avant de les utiliser et n'utilisez jamais le laser sur des matériaux susceptibles de produire des fumées corrosives, dangereuses, voire mortelles.

## 3.5 Connexion à l'alimentation principale

Vérifiez que la tension indiquée sur l'étiquette située au-dessus de la prise d'alimentation du laser correspond à celle de votre réseau électrique local. Insérez le connecteur de verrouillage et le cordon d'alimentation dans les prises situées à l'arrière de l'appareil. (Si le connecteur de verrouillage ne s'insère pas, tirez son enveloppe extérieure vers l'arrière, alignez ses trous sur les broches et réessayez). Branchez l'autre extrémité du cordon d'alimentation directement sur une prise de terre ou sur un parasurtenseur d'une capacité supérieure à 2000 J, lui-même branché sur une prise de terre. Ne branchez pas l'autre extrémité sur une rallonge standard, une multiprise ou un adaptateur non relié à la terre. Pour obtenir les meilleurs résultats, demandez à un technicien qualifié de vérifier que votre alimentation électrique présente une fluctuation inférieure à 5 % et que votre prise est correctement mise à la terre avec une résistance inférieure à 5Ω le long de la ligne.

![](_page_17_Picture_6.jpeg)

![](_page_17_Picture_7.jpeg)

Une mauvaise mise à la terre entraînera une défaillance de l'équipement et créera un risque sérieux de choc électrique. Le fabricant et/ou le vendeur n'assument aucune responsabilité en cas de dommages, d'accidents ou de blessures causés par une mauvaise mise à la terre.

## 3.6 Inspection du système de refroidissement

La pompe à eau fournie est essentielle à la performance et à la longévité de votre graveur. Lorsque ce laser fonctionne sans un système de refroidissement correctement entretenu, son tube en verre se fissure sous l'effet de la chaleur excessive.

Ouvrez le couvercle et vérifiez que le réservoir en plastique situé à droite de la baie principale est plein. La pompe à eau intégrée devrait être livrée avec environ 1,5 L de liquide de refroidissement OMTech déjà en place. Ce liquide ne devrait pas avoir besoin d'être remplacé au cours de la première année de service, mais remplissez-le si le réservoir semble être rempli à moins de deux tiers avant l'activation.

Actionnez l'interrupteur principal du graveur, insérez et tournez la clé du laser, et vérifiez que le liquide de refroidissement commence à s'écouler de son réservoir, à travers le tube laser, et à revenir dans le réservoir.

## 3.7 Inspection de l'assistance aérienne

Votre système d'assistance pneumatique doit également être livré préinstallé et correctement câblé. Confirmez que de l'air sous pression commence à sortir de la tête laser lorsque le graveur est branché sur le secteur et mis en marche.

![](_page_18_Picture_2.jpeg)

Si des tuyaux ou des câbles doivent être ajustés ou rebranchés, éteignez la machine et débranchez-la avant de procéder à ces ajustements.

## 3.8 Connexion à l'ordinateur de contrôle

Votre ordinateur est livré avec une copie du logiciel RDWorks de Ruida Technology et une copie numérique de son manuel d'instructions officiel, tous deux situés sur le disque flash USB fourni avec les autres accessoires. Vous pouvez également télécharger une copie gratuite de la version la plus récente de RDWorks sur notre site Internet à l'adresse www.omtechlaser.com/ pages/software-download ou sur le site Internet de Ruida à l'adresse www.rdacs.com/en. Voir le manuel du logiciel pour plus de détails sur les conditions requises pour l'ordinateur de contrôle.

Pour configurer votre ordinateur de contrôle et votre logiciel pour le Polar 350,

- 1. Connectez votre ordinateur au graveur à l'aide du câble Ethernet fourni ou de l'un des câbles USB fournis. Utilisez l'autre câble USB pour connecter votre ordinateur au port marqué "Camera".
- 2. Connectez la clé USB à un troisième port ou à un concentrateur USB relié à votre ordinateur. Vous pouvez également déplacer tous ses fichiers dans un dossier de votre ordinateur.
- 3. Installez et ouvrez RDWorks sur votre ordinateur de contrôle.
- 4. Dans RDWorks, allez dans Modèle (ALT+M) sur la barre d'outils principale et sélectionnez "RDC6442S".
- 5. Allez dans Fichier (ALT+F) sur la barre d'outils principale et sélectionnez Paramètres du fournisseur. Saisissez le mot de passe par défaut rd8888. Sélectionnez Ouvrir. Chargez le fichier Manufacturer \_ parameters.RDVSet à partir de la clé USB ou du dossier que vous avez créé sur votre ordinateur.
- 6. Allez dans Config (ALT+S) et sélectionnez System Settings. Sélectionnez Importer Soft Para. Allez sur la clé USB ou dans votre dossier et chargez le fichier Software \_ parameter.cfg.
- 7. Sur la plate-forme de travail du système, en haut à droite de l'écran principal, changez l'onglet "Travail" en "Travail". Utilisateur. Sélectionnez Ouvrir. Allez sur la clé USB ou dans votre dossier et chargez le fichier User parameters.RDUSet.
- 8. Configurez la caméra en allant sur Laser Work en bas à droite et en changeant la position de "Current Position" à "Absolute Coordinates".
- 9. Dans la barre d'outils Outils du canevas, cliquez sur la case d'option sans étiquette et activez la fonction et les contrôles du canevas. Cliquez sur l'icône d'engrenage non marquée à proximité pour ouvrir le sousmenu Canvas Para Settings (Paramètres de Canvas Para). Sélectionnez Importer l'étalonnage et accédez à la clé USB ou à votre dossier. Chargez le fichier Camera \_ calibration \_ le.calx.

Familiarisez-vous avec les fonctions de conception d'image du logiciel et les paramètres de contrôle du laser avant de l'utiliser pour faire fonctionner le laser. Si vous avez besoin d'aide pour configurer votre graveur afin de l'utiliser avec LightBurn ou un autre logiciel de gravure, contactez notre équipe d'assistance à la clientèle pour obtenir tous les détails.

## 3.9 Configuration Wifi

Vérifiez votre réseau wifi local pour voir si "Polar350" apparaît déjà. Si c'est le cas, connectez-vous en utilisant le mot de passe par défaut 123456abc.

Si elle n'apparaît pas, il se peut que vous deviez reconfigurer l'adresse TCP/IP de votre propre appareil. L'adresse par défaut du réseau sans fil du Polar 350 est 192.168.1.100. Vous devrez régler la carte réseau sans fil de votre ordinateur pour qu'elle utilise une adresse similaire, mais pas identique. Utilisez 192.168.1 pour les trois premières sections et choisissez une valeur unique pour la dernière section. En règle générale, toute valeur comprise entre 2 et 252, à l'exception de 47 et 100, devrait convenir, mais évitez toute autre valeur déjà utilisée par vos autres appareils en réseau. Utilisez le masque de sous-réseau 255.255.255.0.

Activez le contrôle sans fil dans RDWorks en allant sur Device en bas à droite. Si vous ne le trouvez pas, allez dans View (ALT+V), désélectionnez System Work Platform pour l'enlever de la vue, et assurez-vous que Process Control Bar est sélectionné pour être visualisé. Si Device n'est toujours pas visible en bas à droite, utilisez votre souris pour relever le menu Laser Work jusqu'à ce que Device devienne visible. Cliquez sur Setting (Paramètres). Dans le sous-menu qui s'ouvre, sélectionnez Add (Ajouter) en bas à gauche. Basculez la sélection sur Web, entrez l'adresse IP 192.168.1.100 si elle n'est pas générée automatiquement, et sélectionnez OK. La connexion wifi devrait être automatiquement configurée pour être utilisée. Cliquez sur Quitter, pour confirmer et enregistrer vos modifications. Vous pouvez maintenant utiliser le menu déroulant de l'appareil pour basculer entre l'utilisation de la connexion par câble ("USB:Auto") et la connexion sans fil ("IP:192.168.1.100").

## 3.10 Test d'interverrouillage

En raison du risque de cécité, de brûlures et d'autres blessures dues à l'exposition directe au faisceau de gravure invisible, cet appareil éteint automatiquement le laser lorsque des parties de son boîtier de protection sont ouvertes.

### Arrêt d'urgence

En raison du risque d'incendie et d'autres dangers pendant la gravure, ce graveur comprend un bouton d'arrêt d'urgence large et facile à atteindre, situé près du panneau de commande. Appuyez sur ce bouton pour arrêter instantanément le tube laser.

Lorsque votre graveur arrive, son e-stop est déjà enfoncé. Il faut le relever et appuyer sur le bouton de réinitialisation pour permettre au laser de fonctionner. Vous devez vérifier qu'il fonctionne correctement avant d'effectuer TOUT autre travail avec votre machine. Démarrez le système de refroidissement à l'eau, placez un morceau de matériau à découper au laser sur le plan de travail, fermez le couvercle et appuyez sur PULSE pour allumer le laser. Appuyez sur le bouton d'arrêt d'urgence et observez si le laser s'arrête instantanément. Si le laser continue à fonctionner, l'arrêt d'urgence ne fonctionne pas et doit être remplacé avant que le graveur puisse être utilisé. Éteignez la machine et contactez le service clientèle.

### Fermetures du couvercle (verrouillage)

Avant toute autre intervention sur votre machine, vérifiez que les dispositifs d'arrêt du couvercle s'activent correctement. Mettez en marche le graveur et le ventilateur de la gaine. Confirmez que le système de refroidissement, l'assistance à l'air et le ventilateur d'extraction se sont activés. Placez un morceau de matériau laser sur le plan de travail, insérez et tournez la clé laser, puis fermez le capot. Créez ou chargez un dessin simple dans RDWorks et commencez la gravure. En veillant à ne pas vous exposer à la lumière réfléchie du laser, ouvrez le couvercle le moins possible. Le laser doit se mettre en pause automatiquement. Vous devrez appuyer sur le bouton de réinitialisation situé à côté de l'arrêt d'urgence avant que votre Polar ne puisse redémarrer. Si le laser continue à graver le motif alors que le couvercle est relevé, les arrêts automatiques ne fonctionnent pas et doivent être réparés avant que le graveur puisse être utilisé. Eteignez la machine et contactez notre équipe d'assistance technique.

### Fermeture du bac (verrouillage)

Après vous être assuré que la protection du couvercle fonctionne, vous devez également tester l'activation de l'arrêt du bac. Effectuez la même procédure que précédemment mais, au lieu d'ouvrir le couvercle, ouvrez le bac à débris. Le laser doit s'arrêter complètement. Vous devrez appuyer sur le bouton de réinitialisation pour que votre Polar puisse redémarrer. S'il continue à graver le motif alors que le bac à débris est ouvert, l'arrêt automatique ne fonctionne pas et doit être réparé avant que le graveur puisse être utilisé. Eteignez la machine et contactez notre équipe d'assistance technique.

### Clé arrière (connecteur de verrouillage)

Après vous être assuré que les verrouillages du couvercle et du plateau fonctionnent correctement, vous devez vérifier que la clé arrière fonctionne correctement. Procédez de la même manière que précédemment mais, au lieu d'ouvrir le couvercle ou le plateau, retirez le connecteur de verrouillage de sa prise située à côté de l'interrupteur d'alimentation. Le laser doit s'arrêter complètement. S'il continue à graver le dessin sans que la clé arrière soit en place, l'arrêt automatique ne fonctionne pas et doit être réparé avant que le graveur puisse être utilisé. Éteignez la machine et contactez notre équipe d'assistance technique.

### Fermeture de l'eau

En raison du danger que représente un tube laser non refroidi, ce graveur éteint également le laser automatiquement lorsque ses capteurs ne détectent pas un débit d'eau correct. Vous pouvez tester cette fonction en sertissant ou en attachant les tuyaux d'eau et en essayant de faire fonctionner le laser. Si vous effectuez ce test, veillez à ne pas endommager les tuyaux eux-mêmes et à n'activer le laser que brièvement. Si le laser s'allume, l'arrêt automatique ne fonctionne pas et doit être réparé avant que le graveur puisse être utilisé. Éteignez la machine et contactez notre équipe d'assistance technique. Si le laser ne s'allume pas, l'arrêt automatique fonctionne correctement. Relâchez les deux tuyaux et faites fonctionner le système d'eau pendant une minute ou deux, en vérifiant qu'il n'y a pas de dommages ou de fuites.

### 3.11 Sécurité

Pour votre propre sécurité et celle des passants, ce graveur nécessite deux clés pour alimenter le tube laser, le connecteur de verrouillage à l'arrière de la machine et la clé d'alimentation du laser à l'avant. Les opérateurs doivent toujours retirer au moins l'une de ces clés entre deux utilisations afin d'empêcher toute utilisation non autorisée de la machine. Ne les laissez en place que si la zone de travail est entièrement sécurisée et inaccessible aux enfants.

![](_page_20_Picture_97.jpeg)

# FONCTIONNEMENT

## 4.1 Aperçu des opérations

![](_page_21_Picture_2.jpeg)

N'utilisez le Polar 350 qu'en conformité avec toutes les instructions fournies dans ce manuel. Le non-respect des directives détaillées ici peut entraîner des dommages matériels et corporels.

Cette section n'aborde que quelques-unes des options et des fonctions offertes par le logiciel d'exploitation. Avant de commencer à utiliser l'appareil, assurez-vous d'avoir lu l'intégralité de ce manuel (en particulier les informations de sécurité ci-dessus), le manuel du logiciel séparé et tous les avertissements figurant sur l'appareil lui-même.

## 4.2 Instructions générales d'utilisation

Étape 1 Créez le motif que vous souhaitez graver. Vous pouvez le faire directement dans votre logiciel de gravure ou utiliser n'importe quel autre programme graphique.

Étape 2 Mettez en marche le ventilateur de la gaine et tout extracteur de fumées ou autre équipement de ventilation.

Étape 3 Insérez le connecteur de verrouillage - si vous ne le laissez pas en place normalement - et tournez l'arrêt d'urgence pour le déverrouiller. Allumez votre graveur à l'aide du bouton de réinitialisation situé à l'avant, de l'interrupteur d'alimentation situé à l'arrière et de la clé laser. Mettez vos lunettes de protection laser et tout autre EPI nécessaire pour votre matériel. Confirmez que le système de refroidissement, l'assistance à l'air, le ventilateur d'extraction et les lumières internes se sont activés.

Étape 4 Confirmez que votre ordinateur de contrôle est connecté à Polar, soit directement par les câbles fournis, soit par une connexion wifi, soit par l'internet. Chargez votre dessin dans votre logiciel de gravure.

Étape 5 Confirmez l'épaisseur de votre matériau à l'aide de la règle fournie et placez un échantillon dans la baie principale. L'emplacement standard est le coin supérieur gauche de la table de travail. Cet emplacement peut être modifié en déplaçant votre dessin ou la position d'origine dans votre logiciel. Confirmez que le commutateur rotatif est en position standard et fermez le couvercle. Pour les pièces rondes, vous devrez utiliser un axe rotatif (voir §4.3 ci-dessous).

Étape 6 Mettez votre laser au point en utilisant le paramètre Offset de votre logiciel, situé dans l'onglet Test du System Work Plat en haut à droite de l'interface principale. Pour la lentille de mise au point de 2 pouces, cette valeur sera de 17 moins l'épaisseur de votre matériau en mm :

![](_page_21_Picture_153.jpeg)

 Il s'agit des valeurs pour les matériaux traversés ou placés au niveau de la table de travail. Pour les matériaux plus épais, déterminez leur hauteur par rapport au niveau habituel du lit, soit environ 2¾ po (70 mm) au-dessus de la base des pieds de support du laser. (70 mm) au-dessus de la base des pieds de support du laser. Enregistrez vos modifications en appuyant sur Z dans le même onglet.

Étape 7 Ajustez les paramètres de votre logiciel en fonction de votre projet. Lorsque vous travaillez avec de nouveaux matériaux, n'oubliez pas que vous devez toujours commencer par les paramètres les plus bas. Si l'effet n'est pas encore assez fort, vous pouvez toujours réexécuter la boucle de conception plusieurs fois ou la réexécuter avec des paramètres plus puissants jusqu'à ce que vous obteniez l'effet désiré.

> Il n'est PAS recommandé d'utiliser le laser à pleine puissance. La puissance maximale recommandée est de 70 %, car une utilisation prolongée au-delà de cette valeur réduira la durée de vie de votre laser. Le seuil du réglage le plus bas est d'environ 10 % et le laser peut ne pas s'allumer du tout : s'il est réglé à un niveau inférieur.

 Pour améliorer l'effet de gravure ou de découpe du laser sans augmenter sa puissance brute, il faut augmenter la quantité d'énergie par unité de surface en diminuant le paramètre de vitesse ou en augmentant le nombre de boucles. Cependant, un travail trop intense augmente le risque d'incendie et réduit la qualité de l'image, en particulier avec les matériaux revêtus.

 La résolution doit généralement être réglée sur 500 points par pouce. La réduction de la résolution de l'image peut s'avérer utile dans certains cas, en réduisant les flammes et en augmentant l'énergie de l'impulsion de manière à améliorer la qualité de l'image résultante dans certains matériaux tels que les plastiques.

Étape 8 Commencez à graver votre dessin en cliquant sur le bouton Start (Démarrer) dans Laser Work (Travail au laser), en bas à droite de l'interface principale du logiciel. Surveillez les problèmes éventuels tels que les étincelles ou les incendies à l'aide de la vue de la caméra. Ne fixez pas continuellement le laser actif, même à travers vos lunettes de protection. Soyez prêt à éteindre rapidement un incendie si nécessaire. Si de la poussière ou des fumées commencent à s'accumuler dans la baie principale, augmentez la puissance du ventilateur de conduit ou interrompez périodiquement le travail pour lui permettre de dégager l'air.

> Vous pouvez interrompre et reprendre le travail en appuyant sur le bouton Start situé sur le côté droit du graveur. Une fois que le laser s'est arrêté, examinez la qualité de votre premier passage. Ajustez les paramètres de votre logiciel si nécessaire et commencez votre travail réel à un autre endroit ou sur un autre matériau. Vous pouvez également utiliser le bouton Start du graveur pour répéter votre dernier dessin sans y apporter de modifications.

 Si votre graveur s'arrête au cours de gravures et de découpes répétitives, il se peut que le système de refroidissement ait atteint 50°C (122°F) et qu'il ait automatiquement interrompu le travail. Ne reprenez le travail qu'une fois que le système a eu le temps de refroidir convenablement. Si possible, utilisez des réglages de puissance plus faibles tout en réduisant la vitesse ou en augmentant le nombre de fois que votre dessin est traité.

Étape 9 Lorsque vous avez terminé votre projet, fermez votre logiciel de gravure. Laissez les systèmes de refroidissement et de ventilation fonctionner jusqu'à ce que l'air dans la baie principale soit clair et que le tube ait refroidi en toute sécurité. Éteignez le graveur à l'aide de la touche laser et de l'interrupteur principal, puis éteignez le ventilateur externe. Appuyez sur l'arrêt d'urgence. Pour de meilleurs résultats, débranchez complètement votre graveur ou éteignez son parasurtenseur intermédiaire.

Étape 10 Ouvrez le couvercle et éliminez toute accumulation de poussière ou de débris sur le plan de travail et les différentes surfaces à l'intérieur de la baie. Si l'accumulation est solide, utilisez un chiffon partiellement humide ou des outils similaires qui ne créeront pas de rayures pour l'enlever. N'utilisez JAMAIS de papier abrasif ou de laine d'acier.

## 4.3 Instructions d'utilisation du Rotary

Le Polar 350 est équipé de deux dispositifs distincts à axe rotatif à 4 roues pour graver des surfaces rondes et cylindriques. Utilisez l'axe rotatif 1 pour les objets de grande taille et l'axe rotatif 2 pour les objets plus petits.

Étape 1 Créez le motif que vous souhaitez graver. Vous pouvez le faire directement dans votre logiciel de gravure ou utiliser n'importe quel autre programme graphique.

Étape 2 Retirez le bac à débris et le plateau de travail en nid d'abeille. Retirez le panneau du bac à débris à l'aide d'une clé M3 et placez le panneau sous l'axe rotatif que vous souhaitez utiliser, en ajustant la position du panneau de manière à ce qu'il recouvre entièrement la zone exposée de votre table. Mettez le banc de travail de côté dans un endroit où il ne risque pas d'être endommagé ou de tomber. Remettez le bac à débris en place. Appuyez sur le bouton de réinitialisation s'il a été activé. Déplacez doucement le tube laser et le rail de l'axe X vers l'avant.

Attention ! Si le panneau n'est pas placé de manière à recouvrir entièrement la table, il peut y avoir un risque d'incendie.

Étape 3 Basculer le commutateur rotatif vers le haut, à l'arrière de la baie principale, pour désactiver les moteurs et les signaux de commande de l'axe Y et activer la prise rotative pour l'aviation.

Étape 4 Découvrez la prise aviation rotative et connectez l'un des câbles rotatifs. Vous devrez retirer sa gaine extérieure tout en alignant les 4 trous sur leurs broches. Connectez l'autre extrémité du câble au moteur du rotary que vous utiliserez.

Étape 5 Placez votre axe rotatif dans la baie ouverte de manière à ce que son étiquette numérique se trouve dans le coin avant gauche et que son cadre de support soit aligné avec le côté gauche de la baie ouverte.

Étape 6 Déplacez doucement le tube laser et le rail de l'axe X vers l'arrière de façon à ce que l'étiquette de la flèche soit correctement alignée.

Lorsque vous utilisez l'axe rotatif 1, alignez l'étiquette de la flèche 1 sur le boîtier du tube laser avec l'étiquette de la flèche sur le côté DROIT de la baie.

 Lorsque vous utilisez l'axe rotatif 2, alignez l'étiquette de la flèche 2 sur le boîtier du tube laser avec l'étiquette de la flèche sur le côté GAUCHE de la baie.

Étape 7 Placez votre objet avec précaution sur l'axe rotatif et mesurez la distance entre la surface supérieure de la base rotative et la surface supérieure de votre objet. La valeur de décalage pour la lentille de mise au point de 2 pouces sera de 86,2 moins cette distance en mm.

21

Assurez-vous que le laser ne s'activera dans aucune zone de la baie ouverte à l'exception de votre matériel.

Suivez les autres étapes comme pour une gravure normale. Lorsque vous avez terminé, n'oubliez pas de nettoyer soigneusement le panneau avant de le réinstaller sur le plateau à débris. Une fois encore, n'utilisez PAS d'outil susceptible de créer des rayures sur les surfaces du panneau.

### 4.4 Instructions pour les matériaux spécifiques

Les instructions suivantes sont des suggestions visant à accélérer le travail en toute sécurité avec une gamme de matériaux. L'utilisateur doit se renseigner sur les exigences spécifiques de sécurité et de gravure de son matériau afin d'éviter les risques d'incendie, de poussières dangereuses, de fumées corrosives et toxiques, ainsi que d'autres problèmes potentiels. Une fois que l'on sait que le produit est sûr ou que l'équipement de protection approprié a été mis en place, il peut être utile de graver une matrice d'essai de petites boîtes produites à différents réglages de vitesse et de puissance afin de découvrir les réglages idéaux pour votre conception. Vous pouvez également commencer par des réglages de faible puissance et de vitesse rapide et recommencer votre dessin autant de fois que nécessaire, en utilisant une intensité laser de plus en plus élevée.

![](_page_24_Picture_157.jpeg)

#### Paramètres de gravure moyens

### Céramique

Lors de la gravure sur céramique, il convient généralement d'utiliser une puissance modérée à élevée. L'utilisation de plus de boucles plutôt que d'une puissance plus élevée et d'une vitesse plus faible peut permettre d'éviter de fissurer le matériau pendant le travail. Soyez conscient du risque pour la santé que représente la poussière générée par la gravure sur céramique, en particulier pour les applications industrielles répétitives. En fonction du matériau et de la quantité de travail, un ventilateur ou même un système de ventilation complet peut être nécessaire pour résoudre le problème. De même, les opérateurs et les autres personnes présentes dans la zone de travail peuvent avoir besoin d'utiliser des équipements de protection respiratoire tels que des masques et des respirateurs.

#### Verre

Pour la gravure du verre, il faut généralement utiliser une puissance élevée et une vitesse faible. Comme pour les céramiques, il peut être utile d'effectuer plus de boucles à des réglages plus bas pour éviter les fissures. Lors de la gravure de la fibre de verre et de la fibre de carbone, il faut veiller à éviter les combinaisons de réglages qui produisent une intensité laser suffisamment élevée pour endommager l'intégrité structurelle des fibres qui la composent, produisant ainsi un marquage flou. Il convient de porter un EPI pour éviter l'exposition des yeux, du nez, de la bouche et de la peau à la poussière produite par le travail avec l'un ou l'autre matériau, en particulier pour les applications industrielles répétitives. Les vêtements portés lors du travail avec la fibre de verre doivent être lavés séparément par la suite.

#### **Cuir**

Lors de la gravure de produits en cuir, il convient généralement d'utiliser une puissance faible à modérée à une vitesse élevée. Soyez particulièrement attentif au risque d'incendie, ainsi qu'à la poussière produite lors d'applications répétitives.

### Métal

Les graveurs laser CO<sub>2</sub> ne doivent pas être utilisés pour marquer, graver ou couper du métal. Ils conviennent mieux pour travailler les revêtements appliqués sur une base métallique, et il faut veiller à ne pas tenter de travailler sur le métal sous-jacent lui-même. Divers revêtements spécialisés dans la gravure au CO₂ sont disponibles, et l'utilisateur doit suivre les instructions fournies car les paramètres varient d'un produit à l'autre et d'un métal à l'autre. En règle générale, le travail sur les revêtements en aluminium doit être effectué plus rapidement à une puissance plus faible et le travail sur les revêtements en acier peut être effectué plus lentement à une puissance plus élevée.

### Papier et carton

Lors de la gravure de divers produits en papier, il convient généralement d'utiliser une puissance faible à modérée et une vitesse rapide. Testez des échantillons de chaque lot, car seules de petites différences de paramètres peuvent séparer les effets trop légers de ceux qui brûlent le substrat. Comme pour le cuir, il convient d'être particulièrement attentif aux risques d'incendie, ainsi qu'aux poussières produites lors d'applications répétitives.

### Plastiques

Les plastiques à graver sont disponibles dans de nombreuses couleurs et épaisseurs et avec de nombreux revêtements et surfaces différents. La majorité des plastiques disponibles peuvent être bien gravés et découpés au laser. Les plastiques à surface microporeuse semblent donner les meilleurs résultats, car il faut enlever moins de matière en surface. Lors de la gravure de matières plastiques, il convient généralement d'utiliser des réglages de faible puissance et de vitesse élevée. Marquage et gravure au laser

Une puissance trop élevée ou une vitesse trop faible peut concentrer trop d'énergie et faire fondre le plastique. Entre autres problèmes, cela peut entraîner une mauvaise qualité de gravure, des fumées nocives, voire des incendies. La gravure à haute résolution peut poser le même problème, c'est pourquoi il est préférable d'opter pour des dessins à résolution moyenne ou faible pour la plupart des plastiques.

### Caoutchouc

Les différentes compositions et densités du caoutchouc entraînent une légère variation de la profondeur de gravure. Pour obtenir les meilleurs résultats, il est fortement recommandé de tester les différents réglages sur des échantillons de votre caoutchouc spécifique. Lorsque vous gravez du caoutchouc, utilisez généralement un réglage de puissance élevé et constant et créez vos effets en faisant varier la vitesse du laser. Les matériaux en caoutchouc microporeux nécessitent une vitesse nettement plus élevée que le caoutchouc

standard. La gravure de tout type de caoutchouc produit une quantité considérable de poussière et de gaz. En fonction de la quantité de travail, des EPI respiratoires et/ou un système de ventilation complet peuvent être nécessaires pour résoudre le problème.

### Pierre

Lors de la gravure de divers types de pierre, il convient généralement d'utiliser une puissance modérée et une vitesse modérée à rapide. Comme pour la céramique et le verre, il faut faire attention à la poussière produite (en particulier pour les applications industrielles répétitives) et prendre des mesures similaires pour assurer la sécurité des utilisateurs et des autres personnes se trouvant dans la zone de travail.

### **Textiles**

Pour la gravure de textiles tels que le tissu et la laine polaire, utilisez généralement une faible puissance et une vitesse rapide. Comme pour le cuir, il convient d'être particulièrement attentif aux risques d'incendie et de poussière. ÷

### **Bois**

Comme pour le caoutchouc, il existe une grande variété de bois et il est essentiel de tester votre matériau spécifique pour obtenir les meilleurs résultats. En général, le bois dont le grain et la couleur sont réguliers se grave plus uniformément. Le bois noué produit des effets inégaux, tandis que le bois résineux produit un plus grand contraste sur les bords. Certains bois tendres comme le balsa, le liège et le pin se gravent bien (bien qu'avec un faible contraste) à une puissance faible ou modérée et à une vitesse élevée. D'autres, comme le sapin, ont des fibres inégales qui produisent un effet médiocre, quel que soit le réglage. Les bois durs comme le cerisier et le chêne se gravent bien avec une puissance élevée et une vitesse faible. Les produits en bois manufacturé peuvent varier d'une marque à l'autre, principalement en fonction de la composition de la colle et de son abondance. Le MDF fonctionne bien mais crée des bords sombres lorsqu'il est coupé.

Outre le risque d'incendie lié à tout produit en bois, il convient d'être particulièrement prudent avec les fumées de colle utilisées dans le contreplaqué et d'autres bois manufacturés. Certaines sont trop dangereuses pour être travaillées, tandis que d'autres nécessitent une ventilation minutieuse et l'utilisation d'EPI respiratoires pour les applications industrielles répétitives. La toxicité du bois doit également être examinée, car la poussière de certains bois naturels tels que le laurier-rose et l'if peut également provoquer des nausées et des problèmes cardiaques en quantités suffisantes.

## ENTRETIEN

## 5.1 Aperçu de la maintenance

![](_page_27_Picture_2.jpeg)

L'utilisation de procédures autres que celles spécifiées dans le présent document peut entraîner une exposition dangereuse au rayonnement laser. Avant toute opération de nettoyage ou d'entretien, éteignez toujours l'appareil et débranchez-le de l'alimentation électrique. Gardez toujours le système propre, car les débris inflammables dans les zones de travail et d'échappement constituent un risque d'incendie. Ne confiez la modification ou le démontage de cet appareil qu'à des professionnels qualifiés et compétents.

- Le système doit toujours être alimenté en eau propre et froide ou en liquide de refroidissement sans danger pour le laser. S'assurer que le réservoir est rempli au moins aux deux tiers avant et après chaque utilisation.
- La table de travail doit être nettoyée et la poubelle vidée quotidiennement.
- Les lentilles du 1er et du 2e miroir, du 3e miroir, de la lentille de mise au point et de l'appareil photo doivent être vérifiées tous les jours et nettoyées si nécessaire.
- Le système d'échappement doit être contrôlé chaque semaine et nettoyé si nécessaire.
- Les rails de guidage doivent être nettovés et lubrifiés au moins deux fois par mois.
- L'assistant d'air doit être vérifié tous les mois et nettové si nécessaire.
- Tous les autres composants de la machine laser doivent être vérifiés tous les mois et nettoyés si nécessaire.

## 5.2 Nettoyage

Laissez TOUJOURS sécher complètement le liquide utilisé pour le nettoyage avant d'utiliser à nouveau le graveur.

### Nettoyage de la caméra, des miroirs et de la lentille de mise au point

Veillez à ne JAMAIS toucher la surface de ces vitres, miroirs ou lentilles avec votre doigt. Évitez d'appuyer assez fort pour provoquer des rayures en broyant des débris dans les lentilles.

Les premier et deuxième miroirs sont alignés en permanence dans un boîtier de protection et ne devraient pas nécessiter de réglage ou de nettoyage. Le troisième miroir et la lentille de mise au point sont maintenus à l'intérieur de la coque de protection de la tête laser.

Nettoyez les lentilles de la fenêtre du boîtier de protection à l'aide d'un chiffon en microfibre sans danger pour le laser ou d'un coton-tige imbibé d'alcool ou d'une solution de nettoyage sans danger pour le laser. Nettoyez en effectuant de légers mouvements circulaires.

Pour exposer l'intérieur de la tête laser, retirez délicatement sa coque des aimants qui la maintiennent en place. Nettoyez la lentille du troisième miroir et les deux côtés de la lentille de mise au point de la même manière que les fenêtres des premier et deuxième miroirs. Retirez délicatement toute autre poussière ou débris des autres composants à l'intérieur de la tête laser et nettoyez également les trous de la coque avant de la remettre en place avec précaution, en laissant les aimants s'y accrocher et la remettre en place.

Nettoyez l'objectif de l'appareil photo de la même manière. Si des taches ou des débris permanents apparaissent sous l'objectif en verre de l'appareil photo, ils ne peuvent pas être nettoyés et il faudra remplacer l'appareil lui-même. Contactez le service clientèle ou l'assistance technique pour plus d'informations.

### Nettoyage de la baie principale et du graveur

Vérifiez au moins une fois par jour si de la poussière s'est accumulée dans la baie de gravure principale. Si c'est le cas, elle doit être enlevée. L'intervalle de nettoyage exact et les exigences dépendent fortement du matériau traité et de la durée d'utilisation de l'appareil.

Un appareil propre garantit des performances optimales et réduit les coûts d'entretien, ainsi que les risques d'incendie ou de blessure. Nettoyez la fenêtre de visualisation à l'aide de produits nettoyants doux et d'une lentille ou d'un chiffon en coton. N'UTILISEZ PAS de serviettes en papier, car elles risquent de rayer l'acrylique et de réduire la capacité du couvercle à vous protéger des rayonnements laser. Nettoyez soigneusement l'intérieur de la baie principale, en éliminant toute particule de débris ou tout dépôt. Il est recommandé d'utiliser des serviettes en papier et du produit de nettoyage pour vitres.

Lorsqu'il est nécessaire de nettoyer en profondeur les côtés droit ou gauche de la baie principale, les panneaux en plastique qui les recouvrent peuvent être retirés pour faciliter l'accès. Éteindre et débrancher le graveur. Ouvrez le couvercle et déconnectez tous les éléments électroniques de chaque côté. Pour retirer le panneau gauche, il faut débrancher sa lumière LED. Pour retirer le panneau droit, il faut débrancher sa lampe LED ainsi que l'interrupteur à induction et la ligne de clé.

![](_page_28_Picture_4.jpeg)

![](_page_28_Picture_5.jpeg)

Retirez les vis avant et arrière et enlevez les panneaux. Remettez-les en place en utilisant les mêmes vis, puis rétablissez les connexions électriques.

### Nettoyage du système de refroidissement

Ne touchez JAMAIS à l'alimentation en eau de votre graveur et ne la réglez pas tant que votre graveur est branché sur le secteur.

Votre réservoir de liquide de refroidissement doit être protégé de la poussière ambiante créée pendant le travail. Si votre liquide de refroidissement devient visiblement sale, arrêtez le travail. Les débris présents dans l'eau réduisent l'efficacité du refroidissement, peuvent s'échauffer et endommager les tuyaux de refroidissement. Déposez le panneau droit en suivant les instructions ci-dessus et utilisez un chassepierres ou un extracteur de liquide pour éliminer le liquide de refroidissement contaminé. Si le liquide de refroidissement est particulièrement pollué, utilisez un entonnoir pour remplir le réservoir avec de l'eau... propre, remettez le graveur en état de marche, faites fonctionner le système pendant quelques minutes, puis extrayez immédiatement l'eau à nouveau pour éliminer les autres impuretés de la conduite. Utilisez un entonnoir pour remplir le réservoir avec de l'eau distillée propre ou un liquide de refroidissement sans danger pour le laser, refermez le réservoir, remettez le panneau droit en place et reprenez l'utilisation.

Si le liquide de refroidissement reste toujours visiblement propre, il est recommandé de nettoyer le réservoir d'eau au moins une fois par an à titre préventif et de remplacer le liquide à cette occasion.

## 5.3 Entretien du système de refroidissement

![](_page_29_Picture_1.jpeg)

Ne touchez JAMAIS à l'alimentation en eau de votre graveur et ne la réglez pas tant que votre graveur est branché sur le secteur.

En plus du nettoyage régulier ci-dessus, vérifiez que le réservoir est rempli au moins aux deux tiers de liquide de refroidissement ou d'eau propre avant et après chaque utilisation. Si le niveau du réservoir commence à baisser, utilisez un entonnoir et un tube pour ajouter de l'eau distillée ou du liquide de refroidissement sans danger pour le laser, ou retirez le panneau droit et ajoutez le liquide directement à l'aide d'un entonnoir.

## 5.4 Alignement de la trajectoire du laser

Le Polar 350 subit un alignement complet du faisceau avant d'être expédié et sa conception devrait permettre à vos miroirs d'être verrouillés dans leur position correcte à tout moment. Si vous souhaitez tester l'alignement en utilisant le laser pour marquer des morceaux de ruban le long de sa trajectoire vers votre matériau, n'oubliez pas de ne jamais placer le ruban directement sur les miroirs ou les lentilles, de ne jamais utiliser des niveaux de puissance supérieurs à 15 % pour marquer le ruban et de ne jamais désactiver les interrupteurs d'interverrouillage du couvercle pendant vos tests.

Si vous constatez que vos rétroviseurs ne sont pas alignés, contactez notre équipe d'assistance technique pour corriger le problème.

### 5.5 Lubrification des rails

Pour de meilleurs résultats, nettoyez et lubrifiez les rails de guidage du graveur toutes les deux semaines. Éteignez le graveur laser. Déplacez doucement la tête du laser. Essuyez toute la poussière et les débris le long des rails des axes X et Y avec un chiffon en coton sec jusqu'à ce qu'ils soient brillants et propres. Faites de même avec les vis de l'axe Z. Lubrifiez les rails et les vis avec de la graisse blanche au lithium. Déplacez doucement la tête laser et l'axe X pour répartir le lubrifiant uniformément le long des deux rails et levez et abaissez le lit pour répartir le lubrifiant uniformément le long des vis.

## 5.6 Pièces Remplacement

Le graveur ne doit pas être modifié ou démonté par des personnes autres que des professionnels formés et qualifiés, mais certaines pièces consommables peuvent nécessiter un remplacement après une utilisation prolongée. Veillez à n'utiliser que des pièces de rechange identiques ou compatibles avec ce graveur. Contactez votre vendeur ou nos techniciens si vous avez des questions concernant l'adaptation. L'utilisation de composants incompatibles est très dangereuse et dégage le fabricant de toute responsabilité en cas de dommages ou de blessures.

![](_page_29_Picture_108.jpeg)

## 5.7 Élimination Instructions

![](_page_30_Picture_1.jpeg)

Les produits électriques ne doivent pas être jetés avec les produits ménagers. Dans l'UE et au Royaume-Uni, conformément à la directive européenne 2012/19/UE relative à l'élimination des équipements électriques et électroniques et à sa transposition dans les législations nationales, les produits électriques usagés doivent être collectés séparément et éliminés dans les points de collecte prévus à cet effet. L'Australie, le Canada et les États-Unis peuvent avoir des réglementations similaires. Contactez les autorités locales ou votre revendeur pour obtenir des conseils en matière d'élimination et de recyclage.

![](_page_30_Picture_77.jpeg)

# CONTACTEZ-NOUS

Merci d'avoir choisi le Polar 350 !

Enregistrez la garantie de votre nouveau laser en nous contactant à l'adresse support@omtechlaser.com ou en appelant notre ligne d'assistance au (949) 539-0458 entre 8h et 16h30 PST du lundi au vendredi.

Pour obtenir une copie .pdf de la dernière version de ce manuel, visitez omtechlaser.com ou utilisez l'application appropriée sur votre smartphone ou autre appareil pour scanner le code QR à droite.

Rejoignez la communauté OMTech sur notre groupe laser officiel sur Facebook ou visitez les forums de l'entreprise sur notre site web ! Pour des vidéos de conseils et d'instructions utiles, visitez notre chaîne sur YouTube et, si vous rencontrez un problème avec votre graveur, n'hésitez pas à contacter notre équipe d'assistance à techsupport@omtechlaser.com.

![](_page_30_Picture_9.jpeg)

### OMTECH - Un rayonnement de possibilités !

![](_page_31_Picture_6.jpeg)